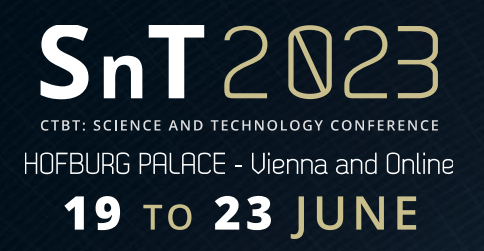

## **Integration of SeisComP Quality Control Data and Datalogger State of Health information in Zabbix**

Wilson Acero Q. IGEPN, Instituto Geofísico de la Escuela PolitécnicaNacional

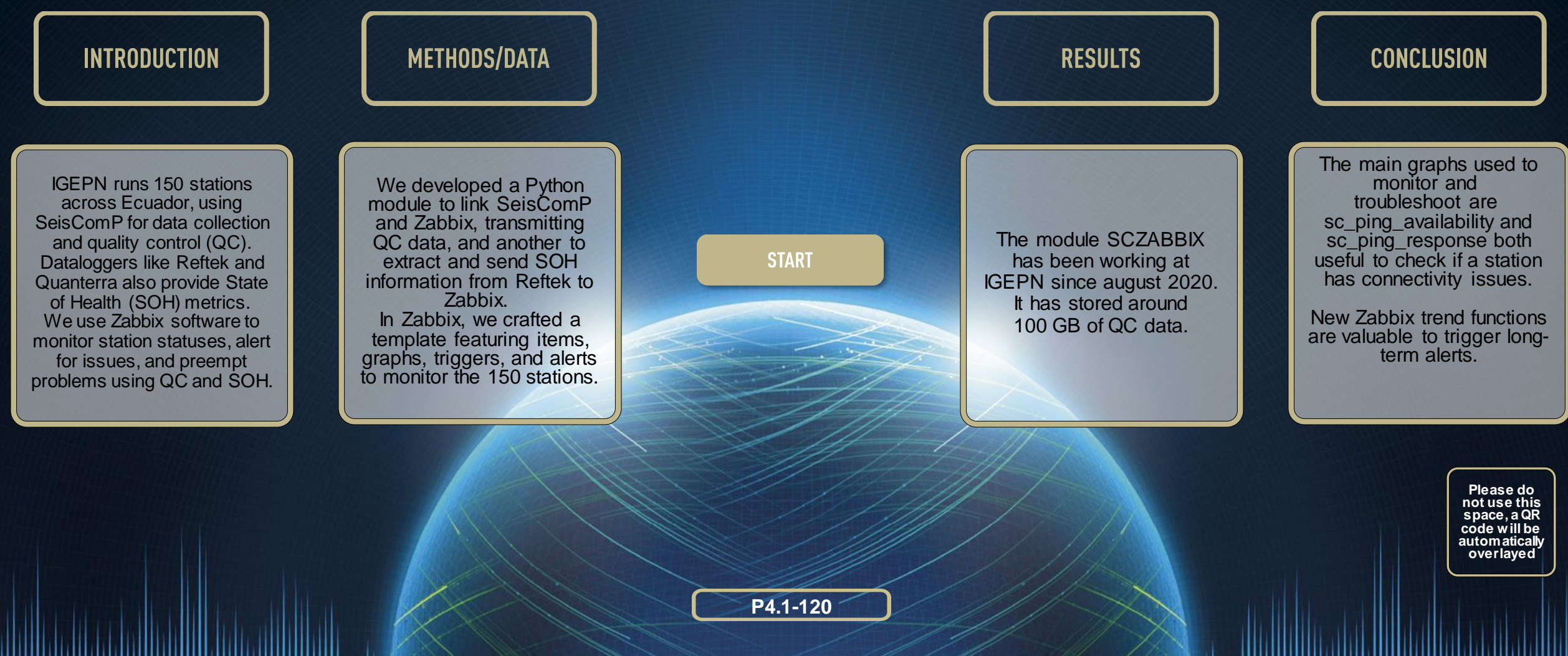

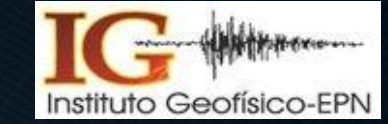

,,,,,,,,,,,,,,,,,,,,,

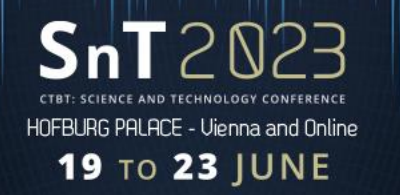

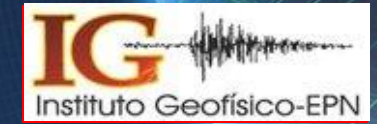

Geophysical Institute in Ecuador uses SeisComP for acquisition of the waveforms provided by the National Seismometer and Accelerometer Network. Everyday around 150 stations transmit their data to Centro Terras located at IGEPN building.

SeisComP has several modules like SCQC, SCQCV, QCLOG, etc. that allow the operator to check the quality of the waveforms acquired, nevertherles the module's interfaces could be difficult to use and not very interactive.

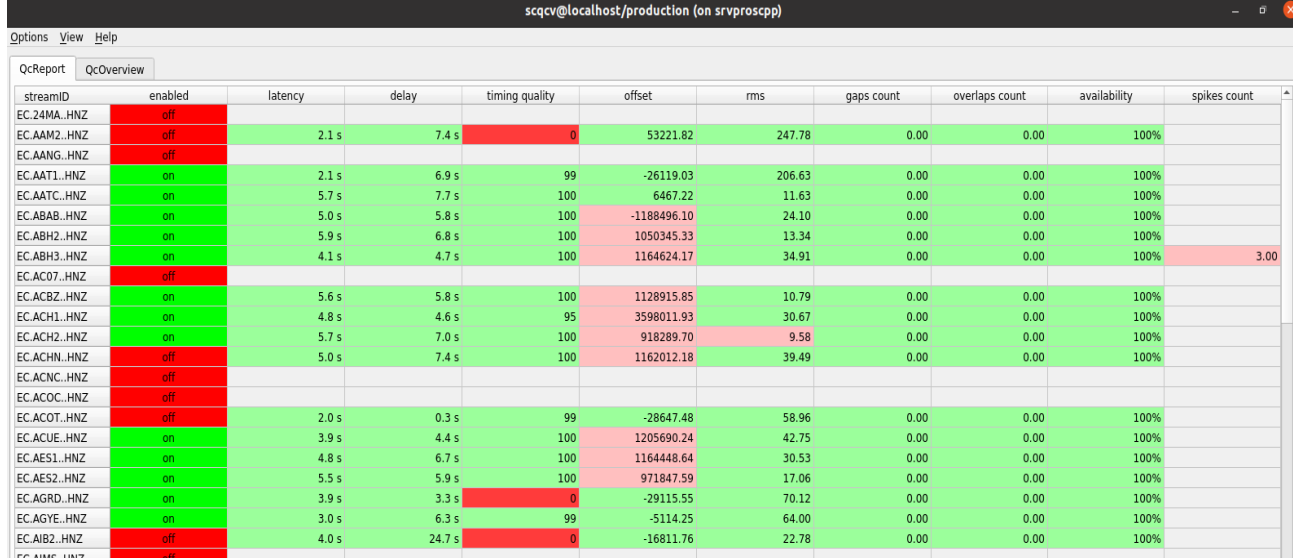

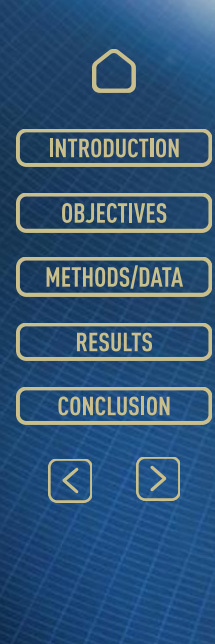

**Please do not use this space, a QR code will be automatically overlayed**

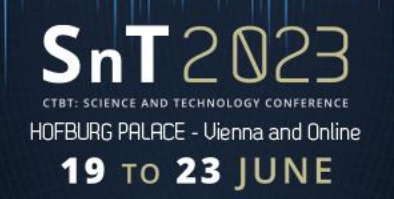

## **Objectives**

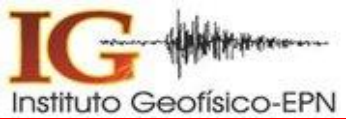

- Enhance quality control data accessibility.
- Use quality control data to automatically identify problems with the stations.
- Take advantage of the features availablein Zabbix to perform quality control on the seismic station's waveforms.
- Make the code open-source and available in the following GitHub repositories:
	- SCZABBIX: [https://gitlab.com/wacero/sczabbix.git](http://shttps:/gitlab.com/wacero/sczabbix.git)
	- SOH\_ZABBIX: [https://gitlab.com/wacero/soh\\_zabbix](https://gitlab.com/wacero/soh_zabbix)

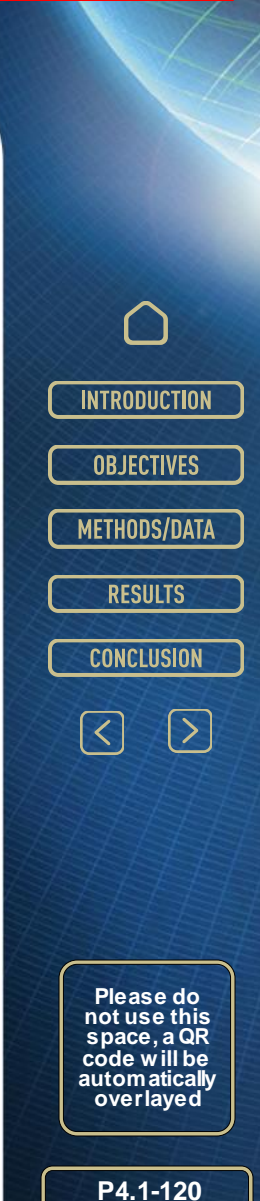

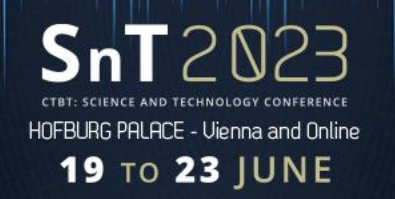

## Methods and Data

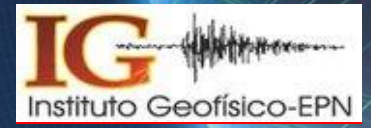

**P4.1-120**

**Please do not use this space, a QR code will be**  autom aticall **overlayed**

**INTRODUCTION** 

**OBJECTIVES** 

METHODS/DATA

**RESULTS** 

**CONCLUSION** 

 $\boxed{\sum}$ 

 $\lceil \zeta \rceil$ 

We used Python to create a module, sczabbix.py, that connects to SeisComP message system, capture QC messages and send them to Zabbix.

Another module, soh\_zabbix.py, extract SOH information from Reftek SOH web page and also send this information to Zabbix.

We created a Zabbix template with items, graphs, triggers and alerts.

This template was used to create 150 hosts (stations).

Zabbix API allowed to automate this process.

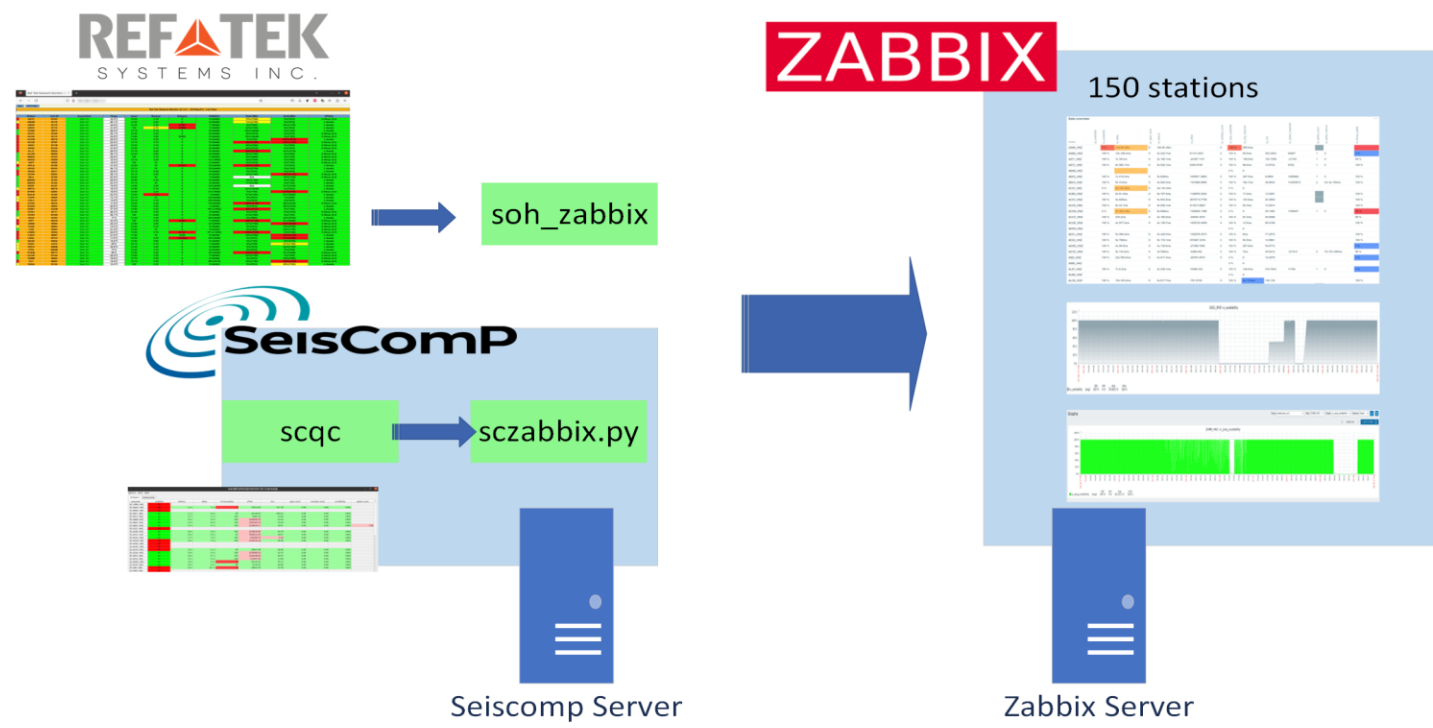

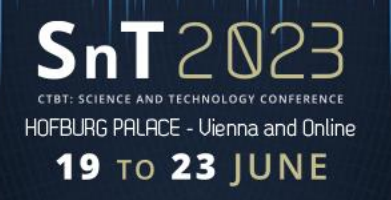

**Results** 

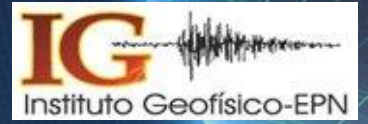

The module SCZABBIX has been working at IGEPN since august 2020. It has stored around 125 GB of QC data.

The status of all IG stations can be efficiently evaluated through Zabbix's comprehensive overview dashboard.

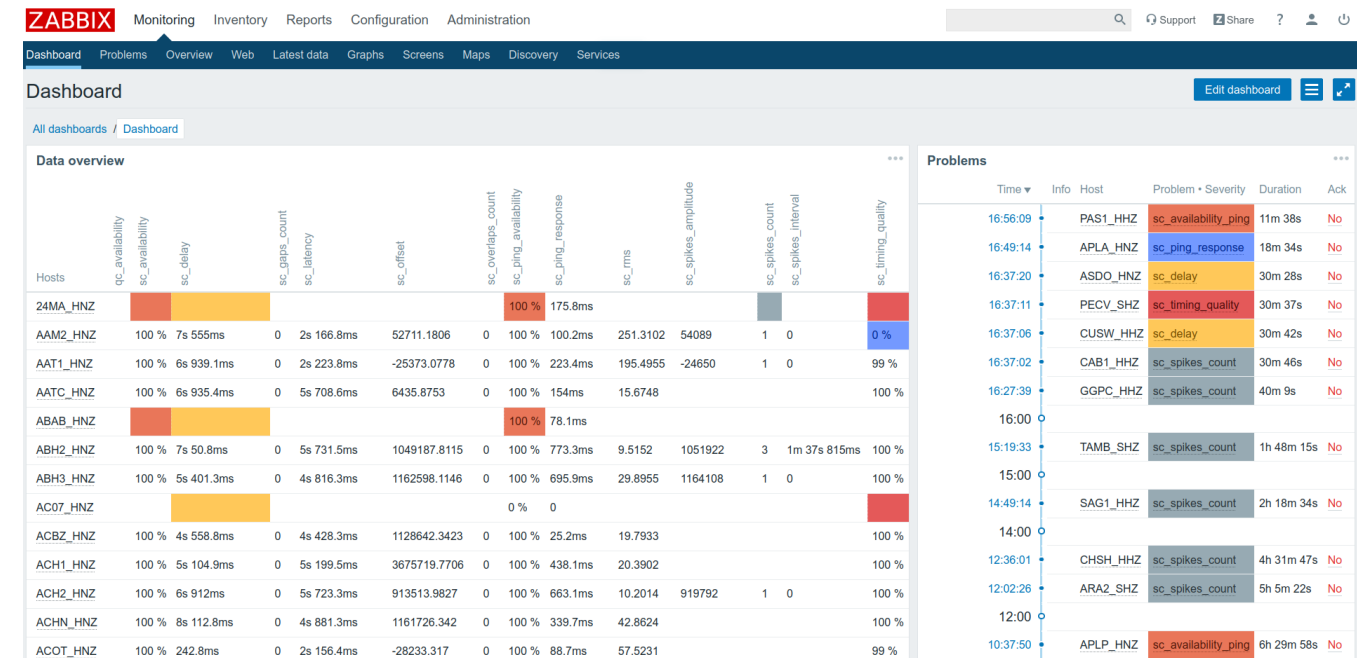

**INTRODUCTION OBJECTIVES** METHODS/DATA **RESULTS** 

 $\begin{picture}(130,10) \put(0,0){\line(1,0){155}} \put(15,0){\line(1,0){155}} \put(15,0){\line(1,0){155}} \put(15,0){\line(1,0){155}} \put(15,0){\line(1,0){155}} \put(15,0){\line(1,0){155}} \put(15,0){\line(1,0){155}} \put(15,0){\line(1,0){155}} \put(15,0){\line(1,0){155}} \put(15,0){\line(1,0){155}} \put(15,0){\line(1,0){155}}$ 

**CONCLUSION** 

**Please do not use this space, a QR code will be automatically overlayed**

**P4.1 -120**

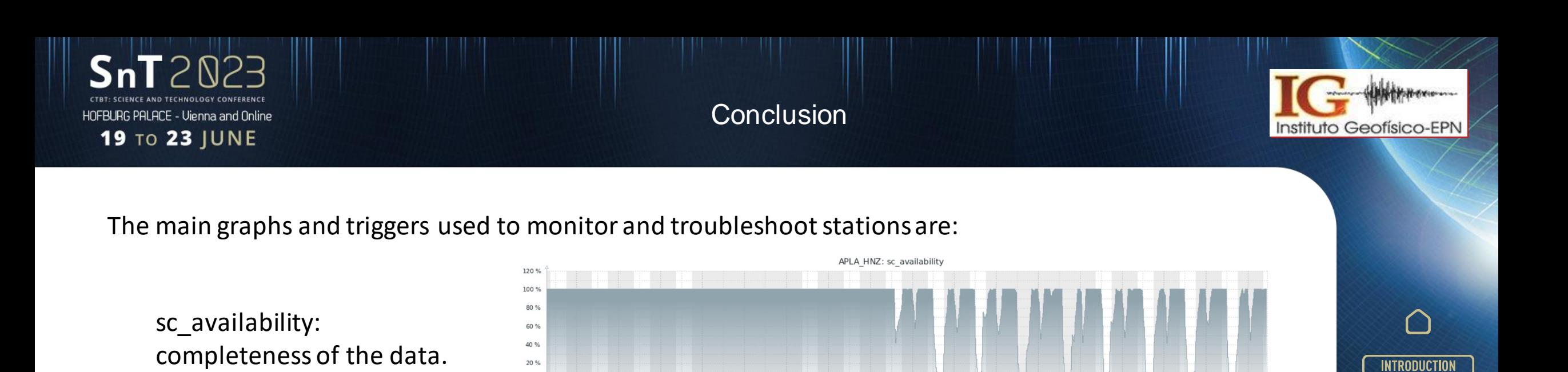

sc\_ping\_availability and sc\_ping\_response: useful to check if a station has connectivity issues.

last min avg max<br>Isc\_availability [avg] 100% 0% 73.4202% 100%

 $0%$ 

sc\_timing\_quality: if this value is different that 100% over a long period of time, it may indicate problems with the station GPS, as it has been the case with GURALP dataloggers.

•Zabbix trend functions allow the creation of triggers and alerts based on long-term analysis.

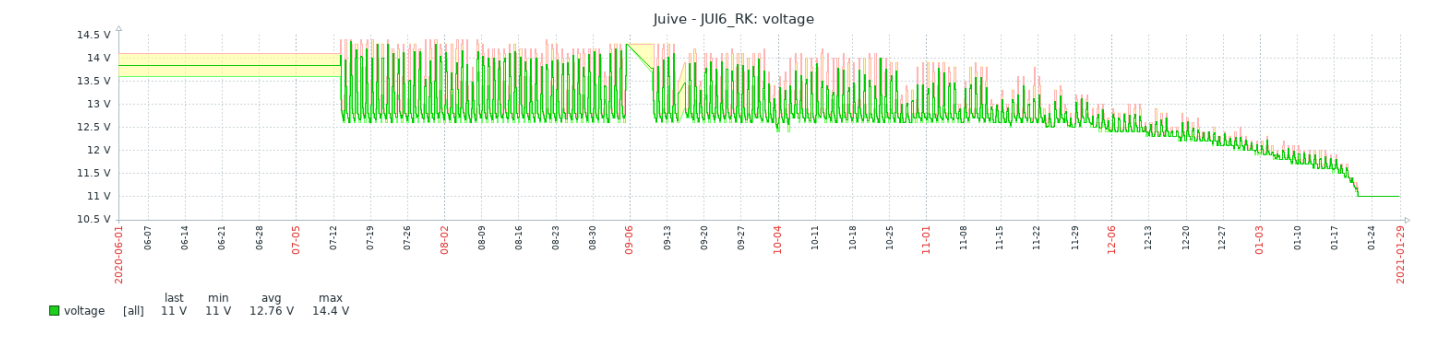

 $12:00$ <br> $6-11$ 

 $12:00$ 

12:00<br>06-12

 $12.00$ <br> $12.00$ <br> $12.00$ <br> $12.00$ <br> $12.00$ <br> $12.00$ <br> $12.00$ <br> $12.00$ 

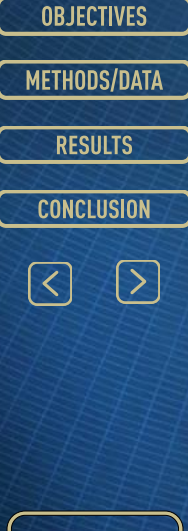

**Please do not use this space, a QR code will be**  autom aticall **overlayed**

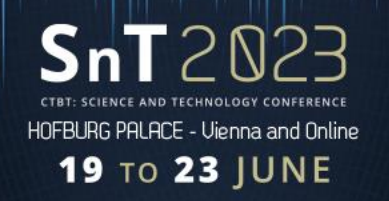

## References

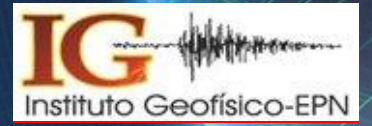

- Source code of the SCZABBIX module,<https://gitlab.com/wacero/sczabbix>
- Source code of the SOH\_ZABBIX: [https://gitlab.com/wacero/soh\\_zabbix](https://gitlab.com/wacero/soh_zabbix)
- SeisComP documentation,<https://www.seiscomp.de/doc/>
- Zabbix web page,<https://www.zabbix.com/>
- SCQC module documentation,<https://www.seiscomp.de/doc/apps/scqc.html>

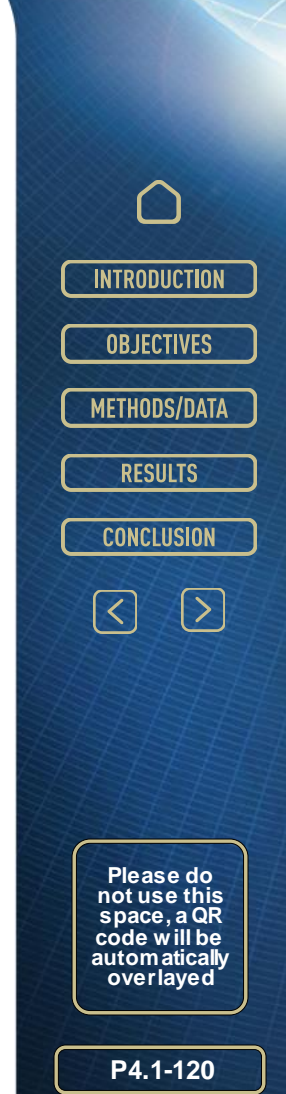